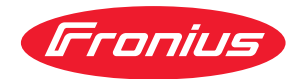

# Operating Instructions

**Roboterinterface Profibus DPS**

**Robot Interface Profibus DPS**

**DE** Bedienungsanleitung

**EN** Operating Instructions

**42,0410,1043** 003-06112023

## **Allgemeines**

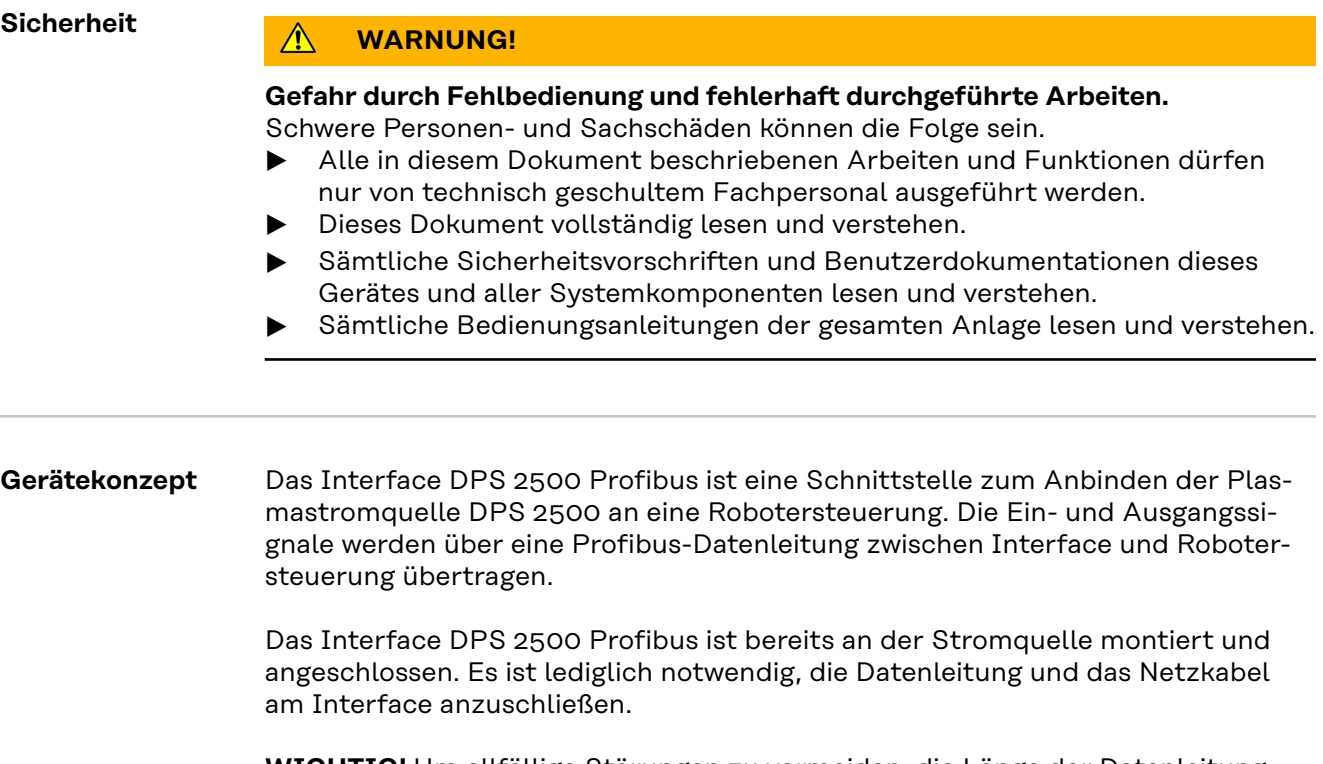

**WICHTIG!** Um allfällige Störungen zu vermeiden, die Länge der Datenleitung zwischen Interface und Robotersteuerung möglichst kurz halten.

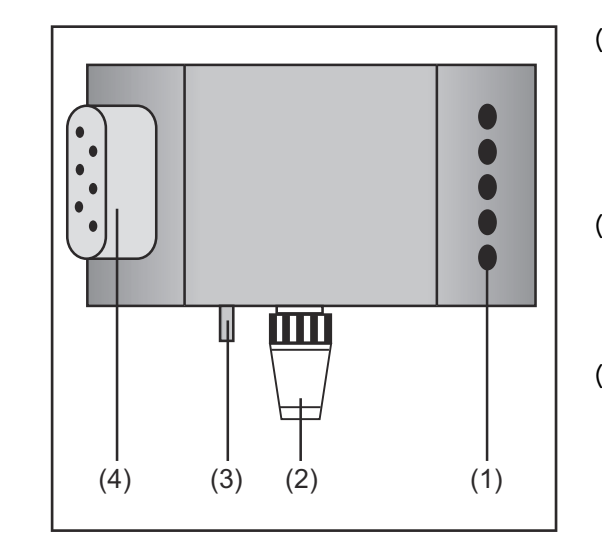

### (1) **Zugentlastung**

zum Durchführen der Datenleitung Profibus und der Spannungsversorgung für den Feldbus-Kopplers

(2) **LocalNet-Anschluss mit Abschlussstecker**

> für Softwareupdates und Diagnosezwecke

(3) **Schutzleiterkontakt** zum Anschließen zusätzlicher Optionen an den Schutzleiter der Stromquelle (z.B. Fahrwagen, Lichtbogenabschaltbox, etc.)

(4) **Stecker Netzkabel** zum Anschließen der Stromquelle an das 400 V - Netz

**Anschlüsse am Interface**

## **Feldbus-Koppler anschließen und konfigurieren**

### **Sicherheit WARNUNG!**

### **Gefahr durch elektrischen Strom.**

Schwere Personen- und Sachschäden können die Folge sein.

- ▶ Vor Beginn der Arbeiten alle beteiligten Geräte und Komponenten ausschalten und vom Stromnetz trennen.
- Alle beteiligten Geräte und Komponenten gegen Wiedereinschalten sichern.

### **Feldbus-Koppler anschließen und konfigurieren**

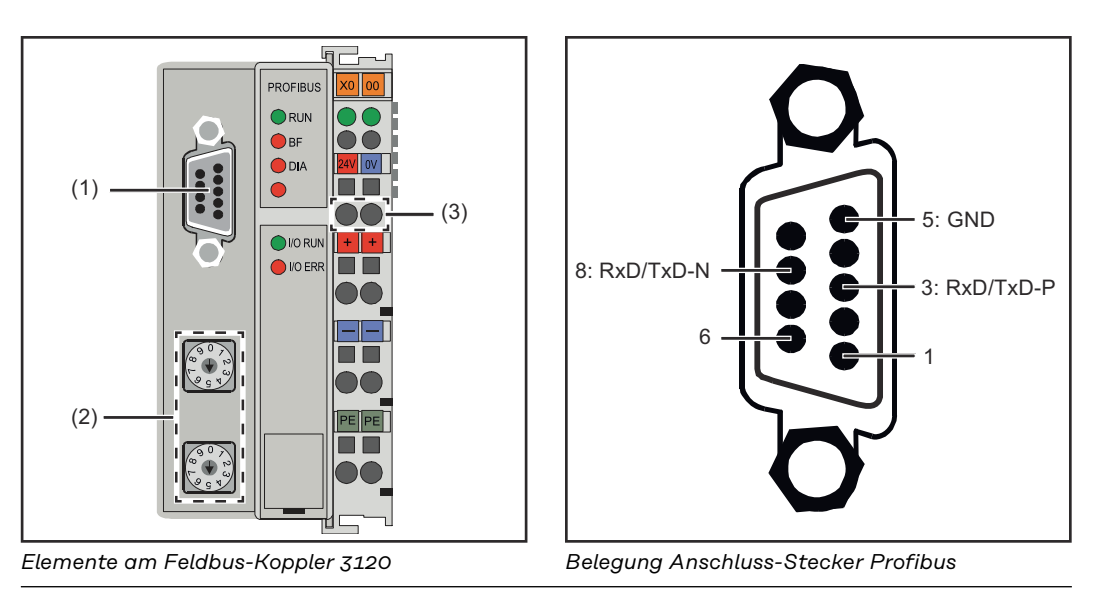

- **(1) Anschluss-Stecker Profibus**
- **(2) Adresswähler**
- **(3) Anschlüsse für externe Spannungsversorgung**
- **1** Zugentlastung abnehmen und Kabel durchführen
- **2** Kabel mittels Kabelbindern an den Zugentlastung montieren
- **3** Externe Spannungsversorgung am Feldbus-Koppler anschließen
- **4** Datenleitung Profibus am Anschluss-Stecker Profibus anschließen
- **5** Stationsadresse mittels Adresswähler einstellen.
	- Einer-Stelle am Drehschalter "x1" einstellen (z.B. "8" für die Adresse 18)
	- Zehner-Stelle am Drehschalter x10" einstellen (z.B. "1" für die Adresse 18)

**6** Reset des Feldbus-Kopplers durchführen um die Einstellung zu speichern

**7** Zugentlastung montieren

Bei Systemen mit mehr als zwei Stromquellen die Stromquellen parallel verdrahten.

### *HINWEIS!*

**Feldbus-Kabel an den Enden mit Widerständen versehen, um Reflexionen und damit Übertragungsprobleme zu vermeiden.**

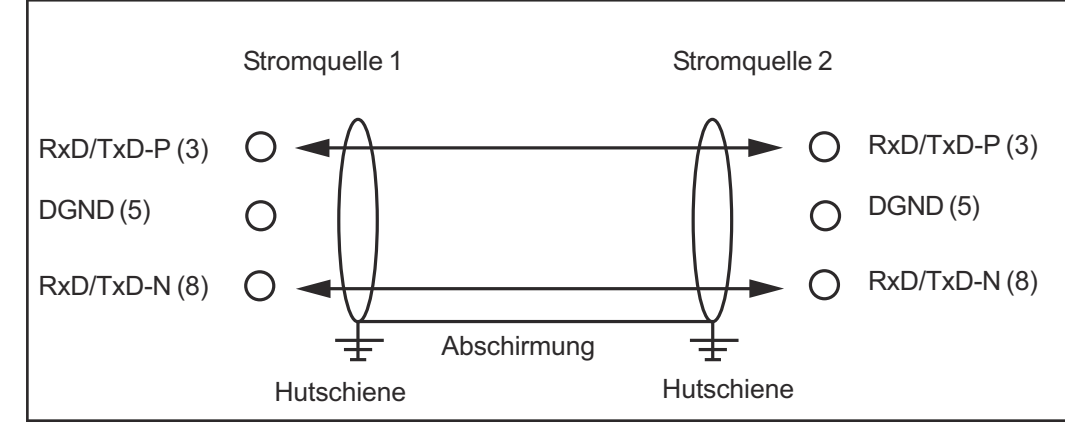

*Parallelschaltung von Stromquellen*

### **Netzkabel am Stecker anschließen**

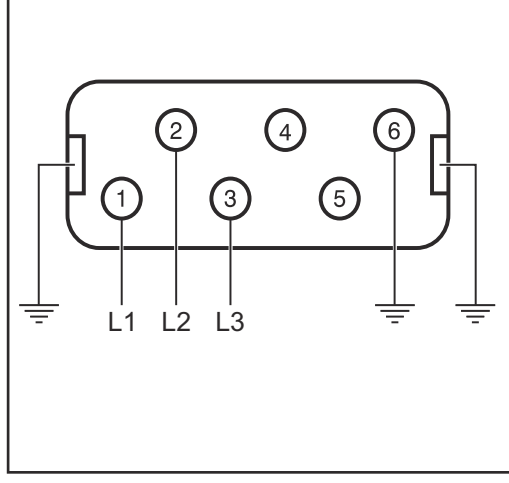

*Belegung Stecker Netzkabel*

Interface und Stromquelle sind für die amLeistungsschild angegebene Netzspannung ausgelegt.

Sind Netzkabel oder Netzstecker bei Ihrer Geräteausführung nicht angebracht, müssen diese den nationalen Normen entsprechend montiert werden.

Die Absicherung der Netzzuleitung den Technischen Daten entnehmen.

#### **VORSICHT!**  $\sqrt{N}$

**Nicht ausreichend dimensionierte Elektroinstallation kann zu schwerwiegenden Sachschäden führen.**

Netzstecker, Netzzuleitung sowie deren Absicherung sind entsprechend auszulegen.

## **Fehlerdiagnose und -behebung**

### Allgemeines **Allgemeines**

### **Gefahr durch Fehlbedienung und Umstecken der Feldbus-Klemmen im eingeschalteten Zustand.**

Schwere Sachschäden können die Folge sein

Das Ziehen und Stecken von Feldbus-Klemmen darf nur im abgeschalteten Zustand erfolgen.

Nach dem Einschalten überprüft der Feldbus-Koppler die angeschlossene Konfiguration. Der fehlerfreie Hochlauf wird durch das Verlöschen der LED "I/O ERR" signalisiert.

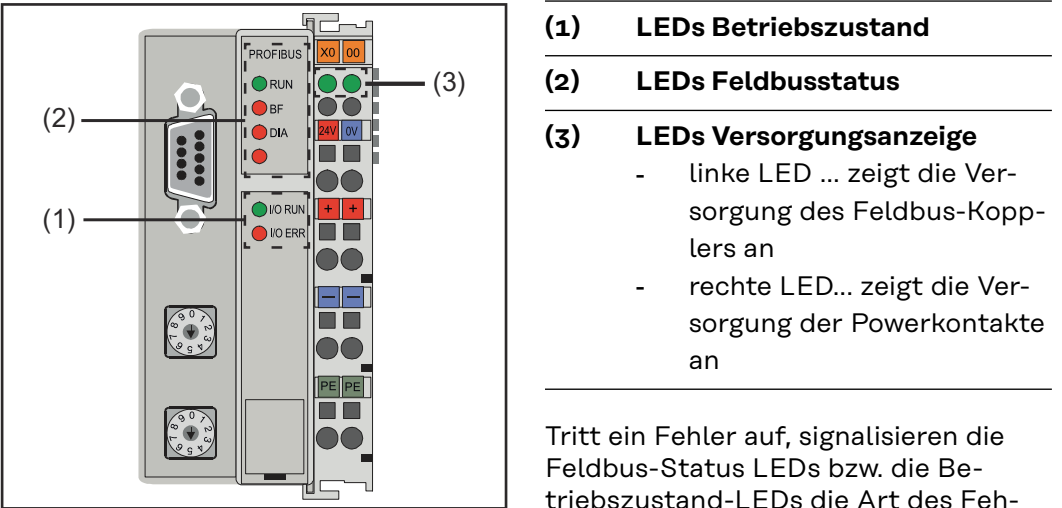

*Diagnose LEDs am Feldbus-Koppler*

triebszustand-LEDs die Art des Fehlers und die Fehlerstelle.

**WICHTIG!** Nach der Fehlerbeseitigung beendet der Feldbus-Koppler in manchen Fällen die Blinksequenz nicht. Durch Aus- und Einschalten der Versorgungsspannung oder durch einen Software Reset den Feldbus-Koppler neu starten.

### **Betriebszustand LEDs**

Die Betriebszustand LEDs zeigen die lokale Kommunikation zwischen Feldbus-Koppler und Feldbus-Klemmen. Die grüne LED leuchtet bei fehlerfreiem Betrieb. Die rote LED blinkt mit zwei unterschiedlichen Frequenzen, wenn ein Busklemmen-Fehler auftritt.

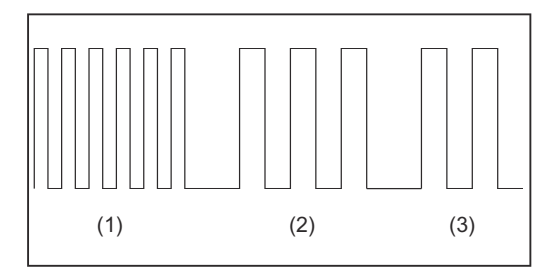

**WICHTIG!** Die Anzahl der Impulse zeigt die Position der letzten Feldbus-Klemme vor dem Auftreten des Fehlers an. Passive Feldbus-Klemmen (z.B. Einspeiseklemmen) werden nicht mitgezählt.

*Blinkcode*

### **(1) Start des Fehlercodes** schnelles Blinken ... Beginn der Fehlercode-Ausgabe

**(2) Fehlerart**

erste langsame Impulse

### **(3) Fehlerstelle**

zweite langsame Impulse

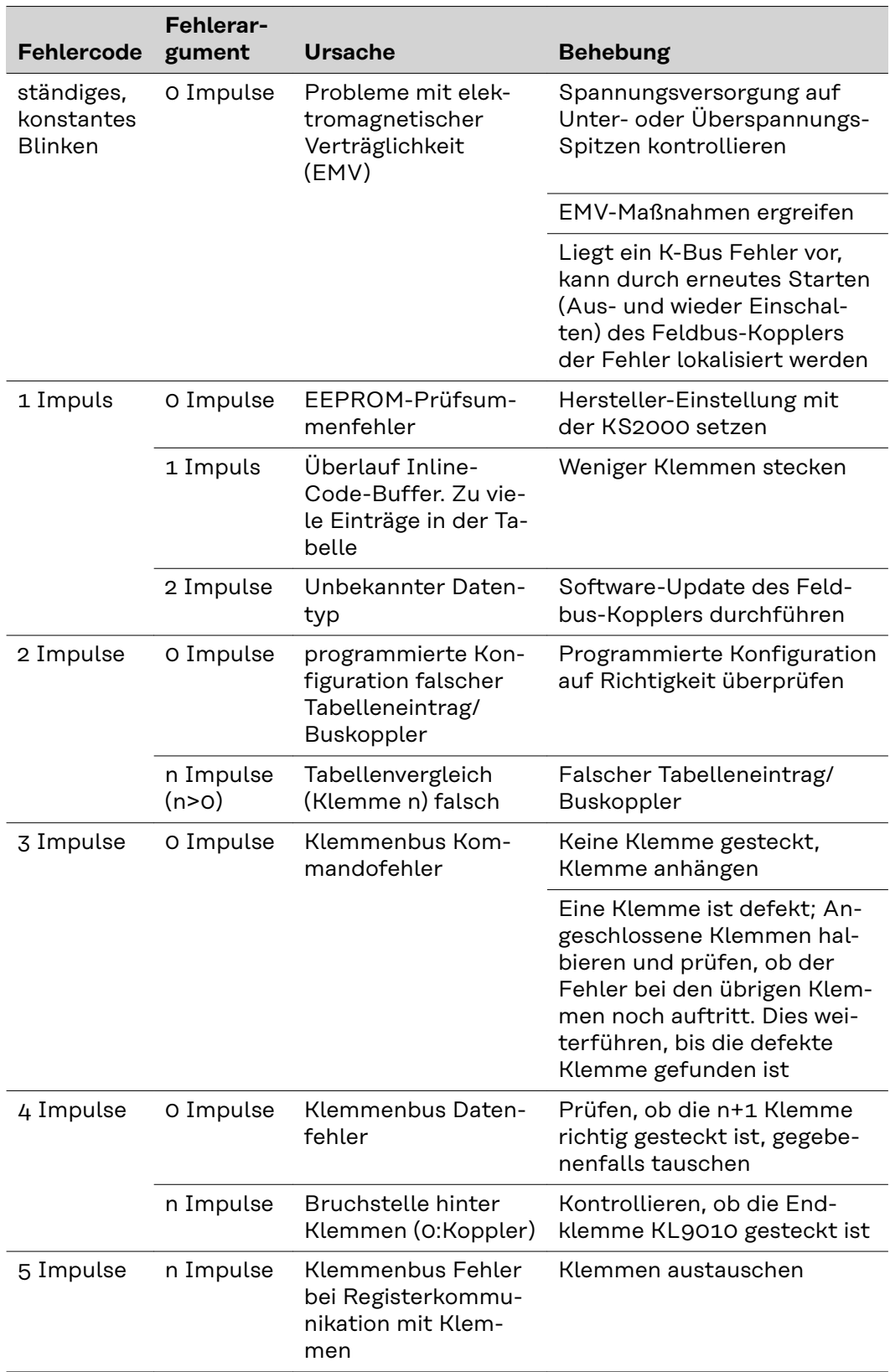

### **Feldbus-Status LEDs**

Die Feldbus-Status LEDs zeigen die Betriebszustände des Feldbusses an. Die Funktionen des Profibusses werden durch die LEDs "I/O RUN", "BF" und "DIA" wiedergegeben.

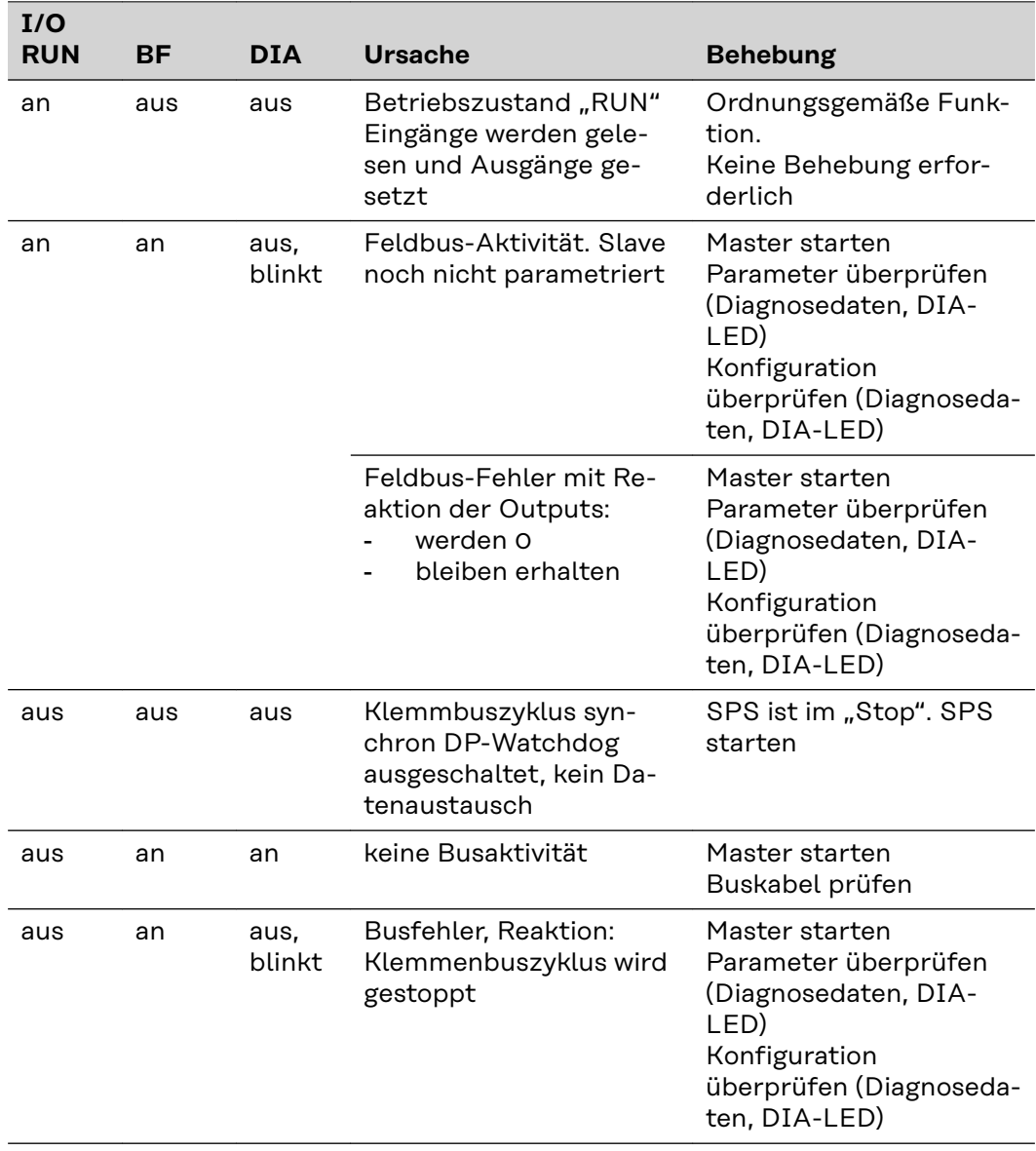

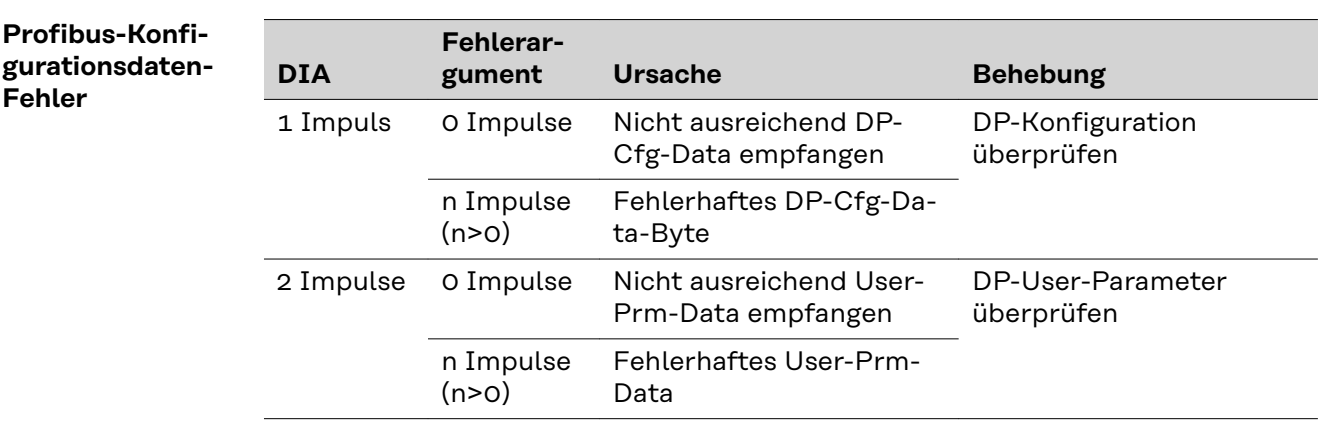

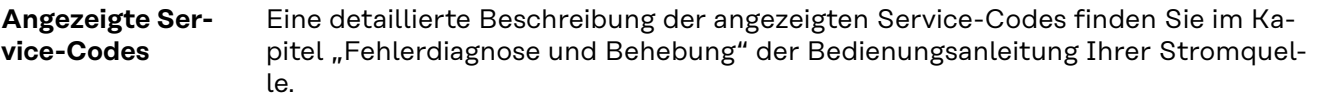

## **Eingangssignale**

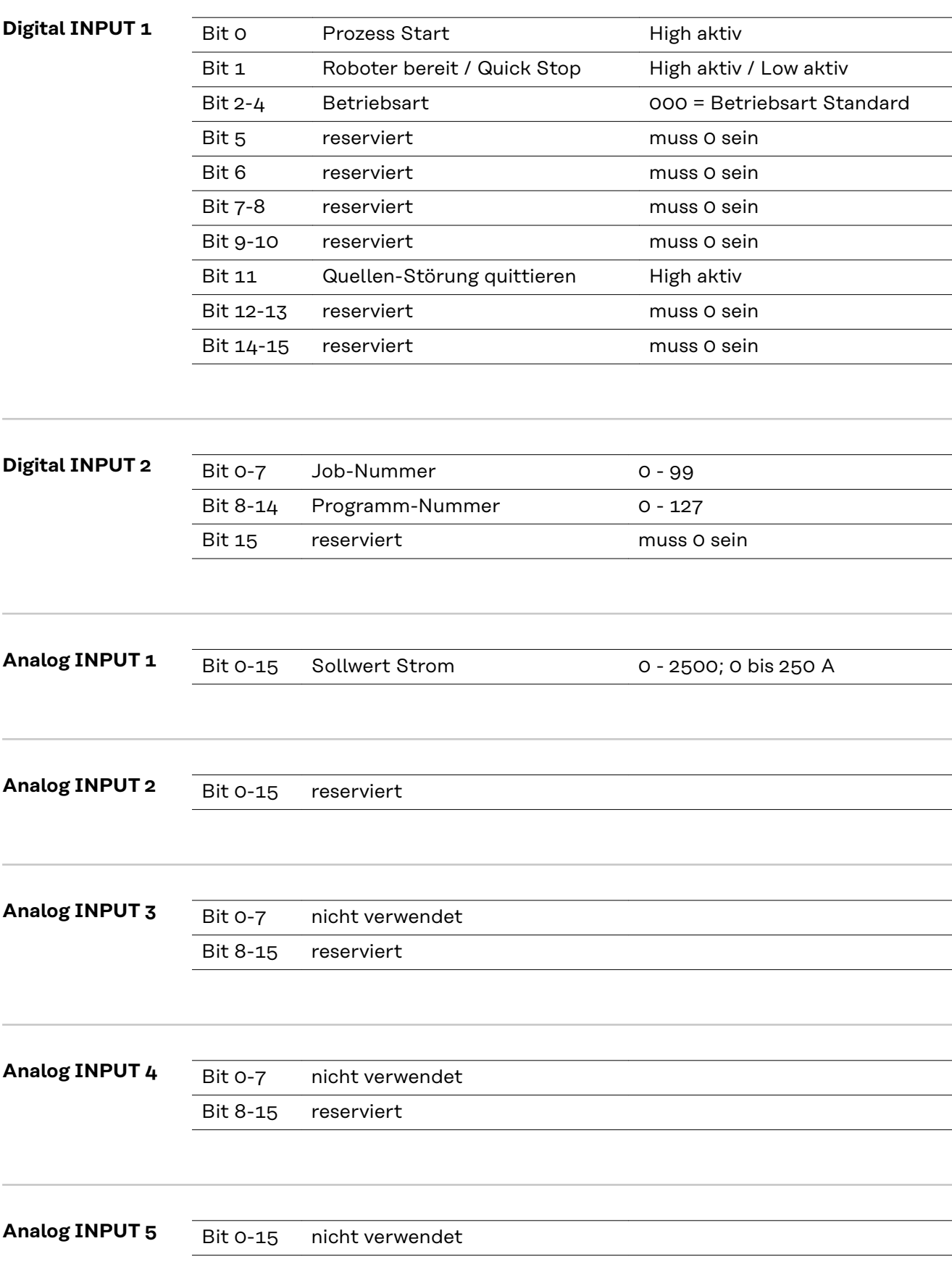

## **Gerätestammdatei (GSD)**

### **Allgemeines** Damit die Kommunikation zwischen Steuerung und Feldbus erfolgen kann, müssen an der Steuerung folgende Daten eingetragen werden.

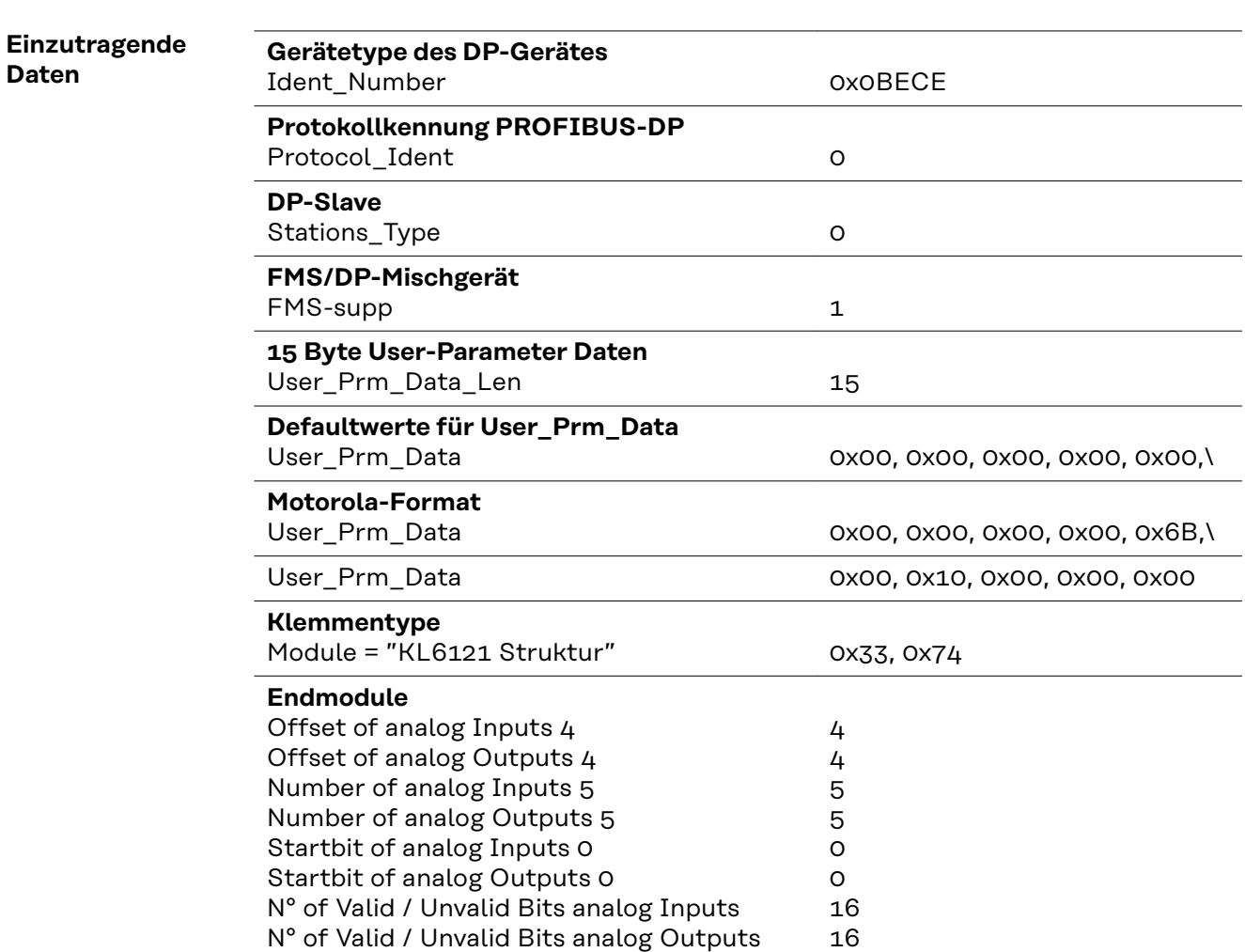

### **Eigenschaften der Datenübertragung**

**RS Übertragungstechnik**

**Netzwerk Topologie**

Linearer Bus, aktiver Busabschluss an beiden Enden, Stichleitungen sind möglich

### **Medium**

Abgeschirmtes, verdrilltes Kabel, Schirmung darf abhängig von den Umgebungsbedingungen (EMV) entfallen

### **Anzahl von Stationen**

32 Stationen in jedem Segment ohne Repeater. Mit Repeatern erweiterbar bis 127

### **Max. Bus Länge ohne Repeater**

100 m bei 12 MBit/s Kabel A: 200 m bei 1500 KBit/s, bis zu 1,2 km bei 93,75 KBit/s

### **Max. Bus Länge mit Repeater**

Durch Leitungsverstärker (Repeater) kann die max. Buslänge bis in den 10 km-Bereich vergrößert werden. Die Anzahl der möglichen Repeater ist mindestens 3 und kann je nach Hersteller bis zu 10 betragen

#### **Übertragungsgeschwindigkeit**

9,6; 19,2: 93,75; 187,5; 500; 1500 KBit/s, bis 12 MBit/s wird automatisch eingestellt

### **Steckverbinder**

9-Pin D-Sub Steckverbinder

### **LWL Netze Netzwerk Topologie**

Subring

**Medium** APF (Kunststoff) - Faser (Z1101)

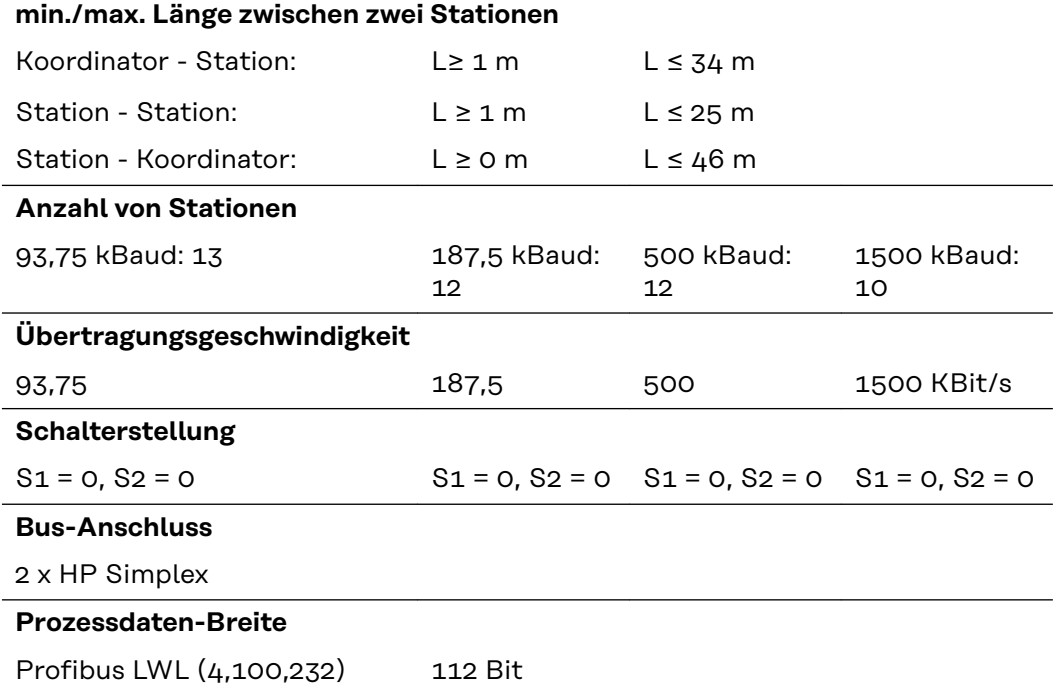

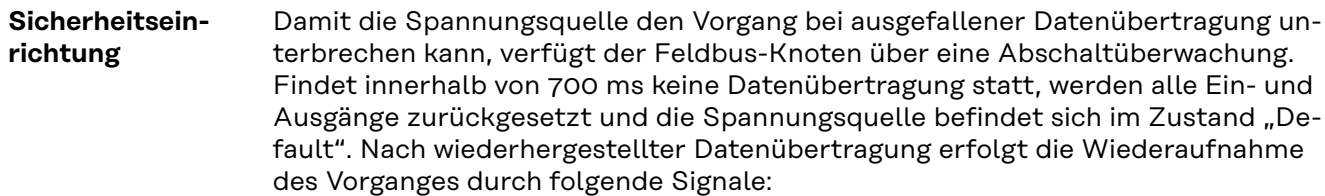

- Signal "Roboter ready"
- Signal "Quellen-Störung quittieren"

### **Technische Daten**

**Sonderspannung** *HINWEIS!*

**Falsch ausgelegter Netzstecker, Netzzuleitung sowie deren Absicherung kann zu schwerwiegenden Sachschäden führen. Ist das Gerät für eine Sonderspannung ausgelegt, gelten die Technischen Daten am Leistungsschild. Netzstecker, Netzzuleitung sowie deren Absicherung sind entsprechend auszulegen.**

### **Technische Daten Profibus-Koppler BK3120**

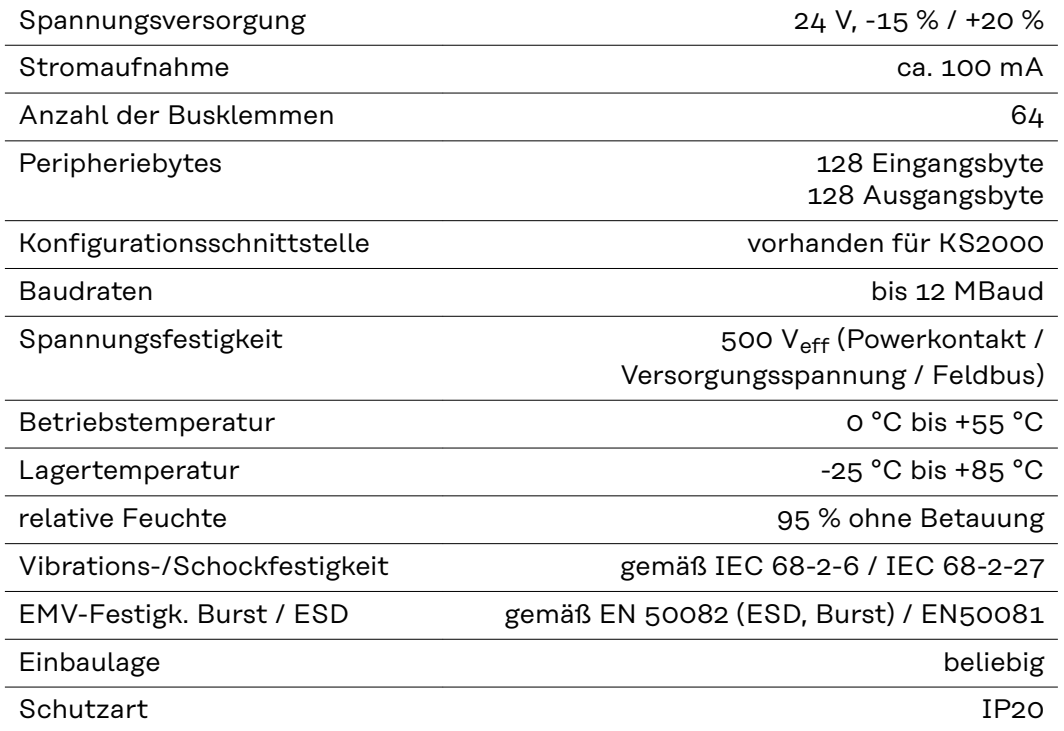

### **General**

**Connections to the interface**

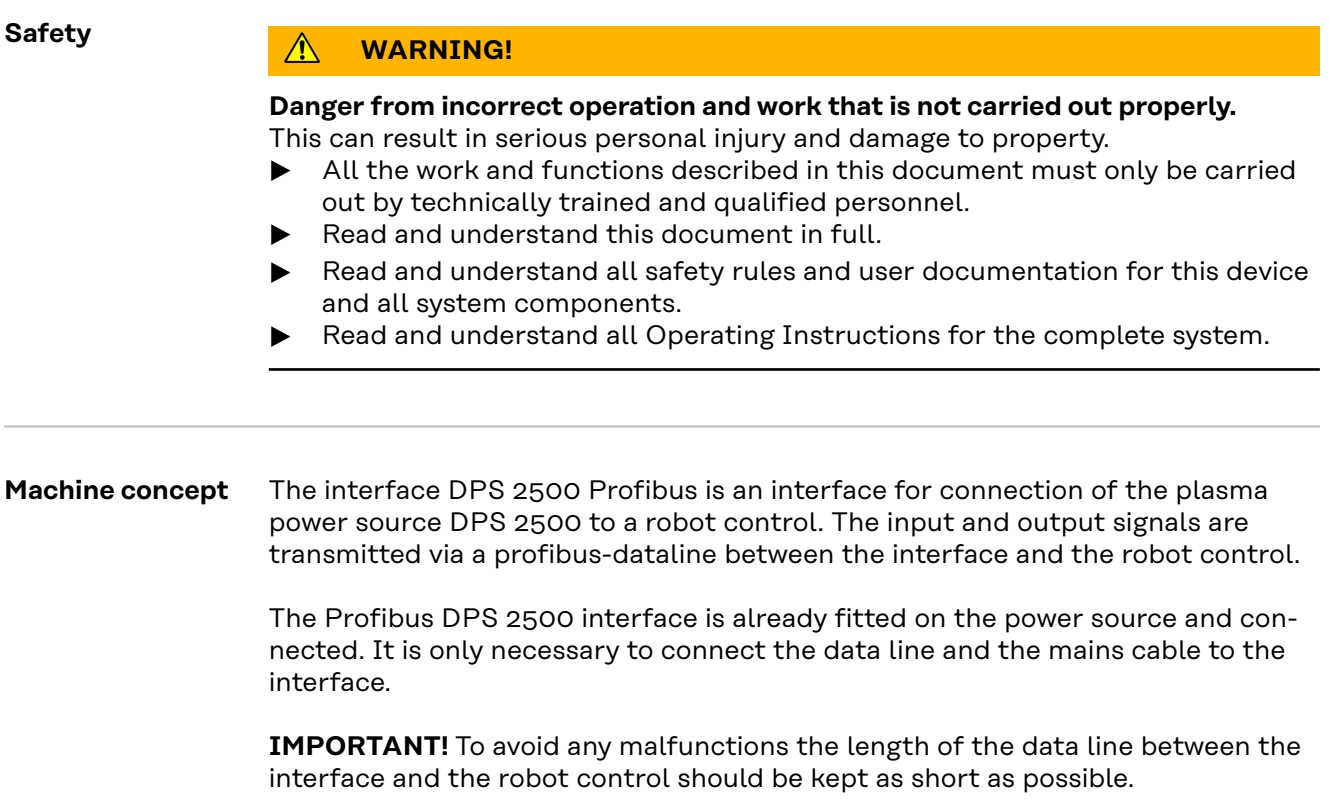

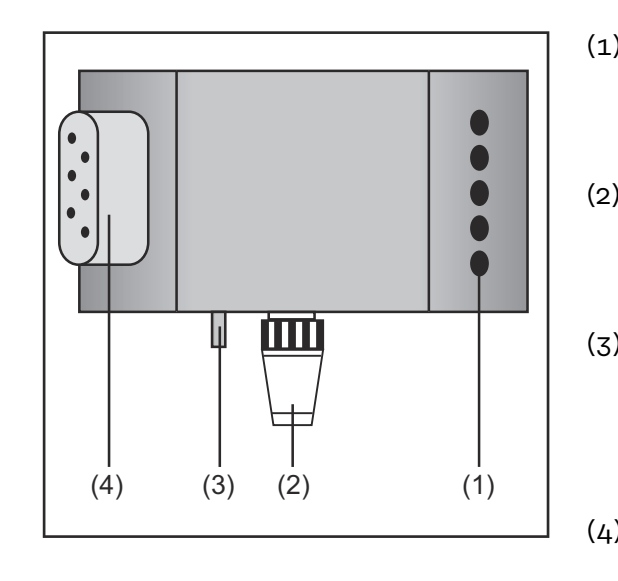

### (1) **Mains lead cleat**

for providing the profibus data line and the power supply for the fieldbus coupler

(2) **LocalNet connection with terminating plug**

> for software updates and diagnosis

(3) **Protective conductor contact** for connection of additional options to the power source protective conductor (e.g. mobile wagon, arc switch off box, etc.)

(4) **Plug of the mains cable** for connecting the power source on the mains 400 V.

## **Connecting and configuring the field bus coupler**

### Safety **MARNING!**

#### **Danger from electrical current.**

This can result in serious personal injury and damage to property.

- ▶ Ensure system components (robot wirefeeder, Splitbox, etc.) are insulated when installing on the robot.
- Only use the original mounting fixtures to insulate the system components.

### **Connect and configure fieldbus coupler**

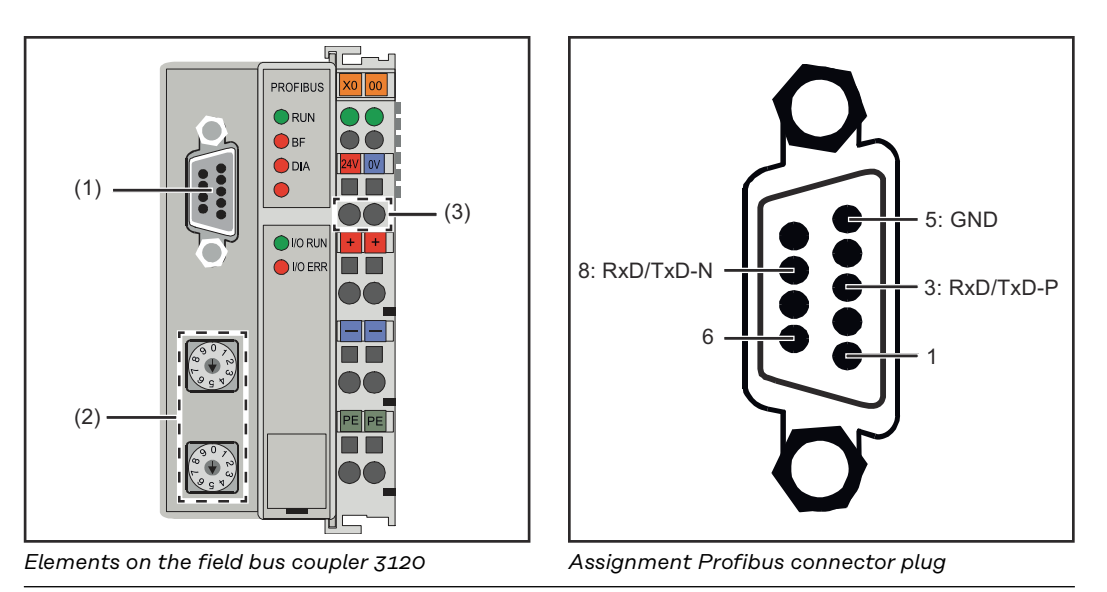

### **(1) Profibus connector plug**

### **(2) Address selector**

### **(3) Connection sockets for the external power supply**

**1** Remove strain relief and insert cable

**2** Fit the cable to the strain relief using cable ties

- **3** Connect external power supply to the field bus coupler
- **4** Connect the Profibus data line to the Profibus connector plug

**5** Set the station address using the address selector.

- Set single digit on the selector switch "x1" (e.g. "8" for the address 18)
- Set ten digits on the selector switch "x10" (e.g. "1" for the address 18)

**6** Reset the field bus coupler, to save the setting

**7** Fit mains lead cleat

For systems with more than two power sources wire the power sources parallel.

### *NOTE!*

**Fit resistances on the ends of the field bus cable to prevent reflections and therefore transmission problems.**

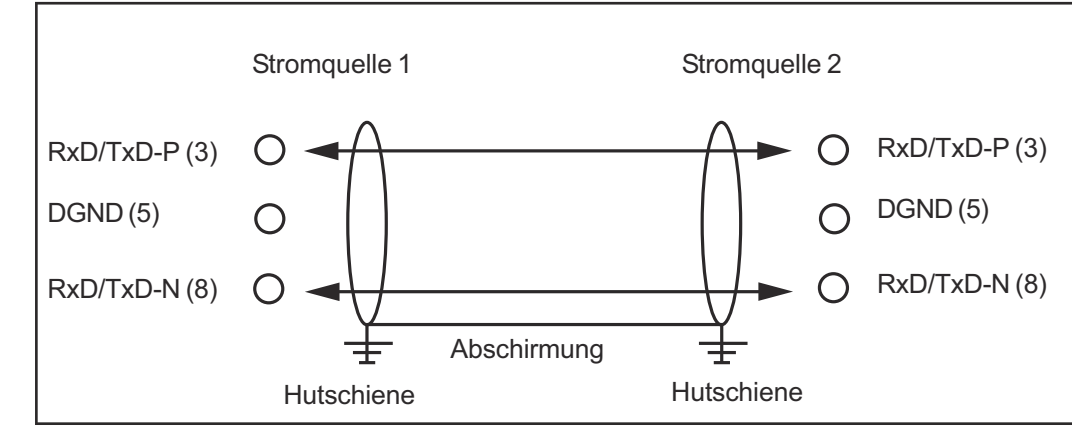

*Parallelschaltung von Stromquellen*

### **Connecting the mains cable to the mains plug**

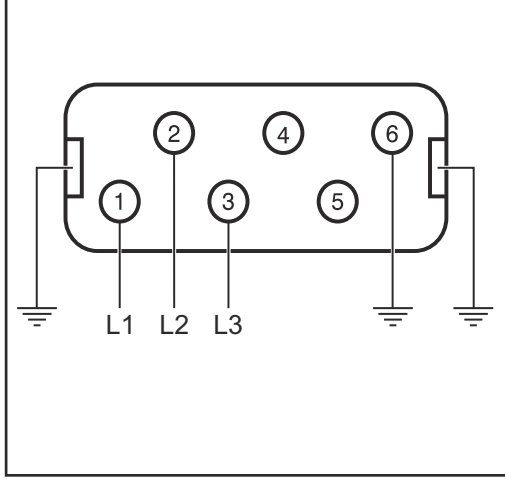

*Mains cable plug assignment*

The interface and power source are designed to run on the mains voltage stated on the rating plate.

If your version of the appliance does not come with mains cables and plugs ready-fitted, these must be fitted in accordance with national regulations and standards.

For details of fuse protection of the mains lead, please see the technical data.

#### $\bigwedge$ **CAUTION!**

**Inadequately dimensioned electrical installations can cause serious damage.**

The mains plug, mains lead and their fuse protection must be rated accordingly.

## **Troubleshooting**

### General **ACAUTION!**

### **Danger due to incorrect handling and replugging the field bus terminals when switched on.**

This can lead to serious damage

The field bus terminals must only be removed and plugged in when the equipment is switched off.

After switching on the field bus coupler checks the configuration connected. Error free start is signaled by the LED "I/O ERR" going out.

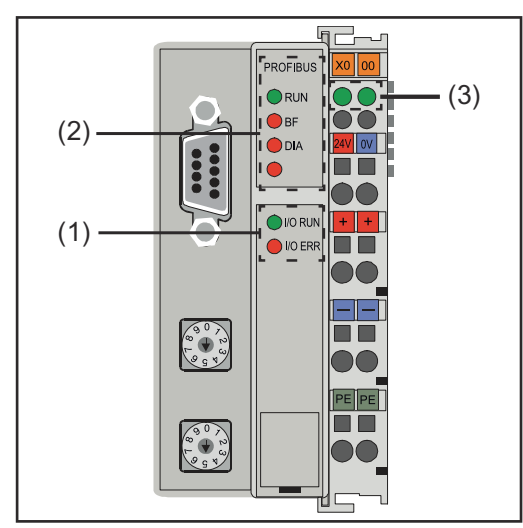

*Diagnosis LEDs on the field bus coupler*

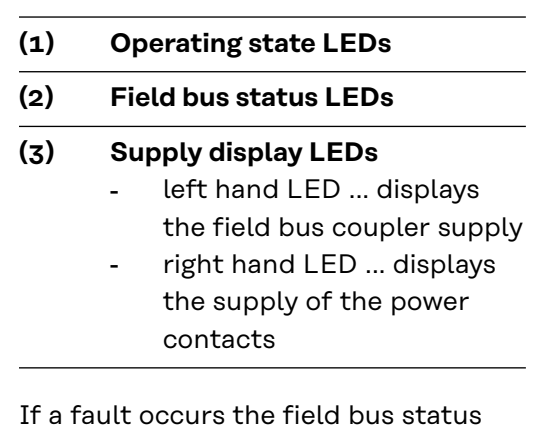

If a fault occurs the field bus status LEDs or the operating status LEDs signal the type of error and the error location.

**IMPORTANT!** After rectifying the error the field bus coupler does not finish the flashing sequence in some cases. Start the field bus coupler again by switching the supply voltage on and off or by a software reset.

### **Operating status LEDs**

The operating status LEDs monitor local communications between the field bus coupler and field bus terminals. The green LED lights when there are no errors. The red LED flashes at two different intervals if a bus terminal error occurs.

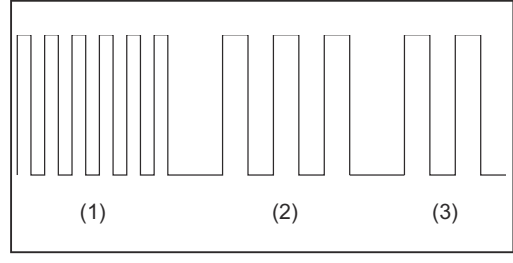

**IMPORTANT!** The number of pulses indicates the location of the last field bus terminal prior to where the error occurred. Passive field bus terminals (e.g. supply terminals) are not counted.

*Flash code*

### **(1) Start of the error code** Rapid flashing …start of the error code output

**(2) Type of error**

First slow pulse … Type of error

### **(3) Error location**

Second slow pulse

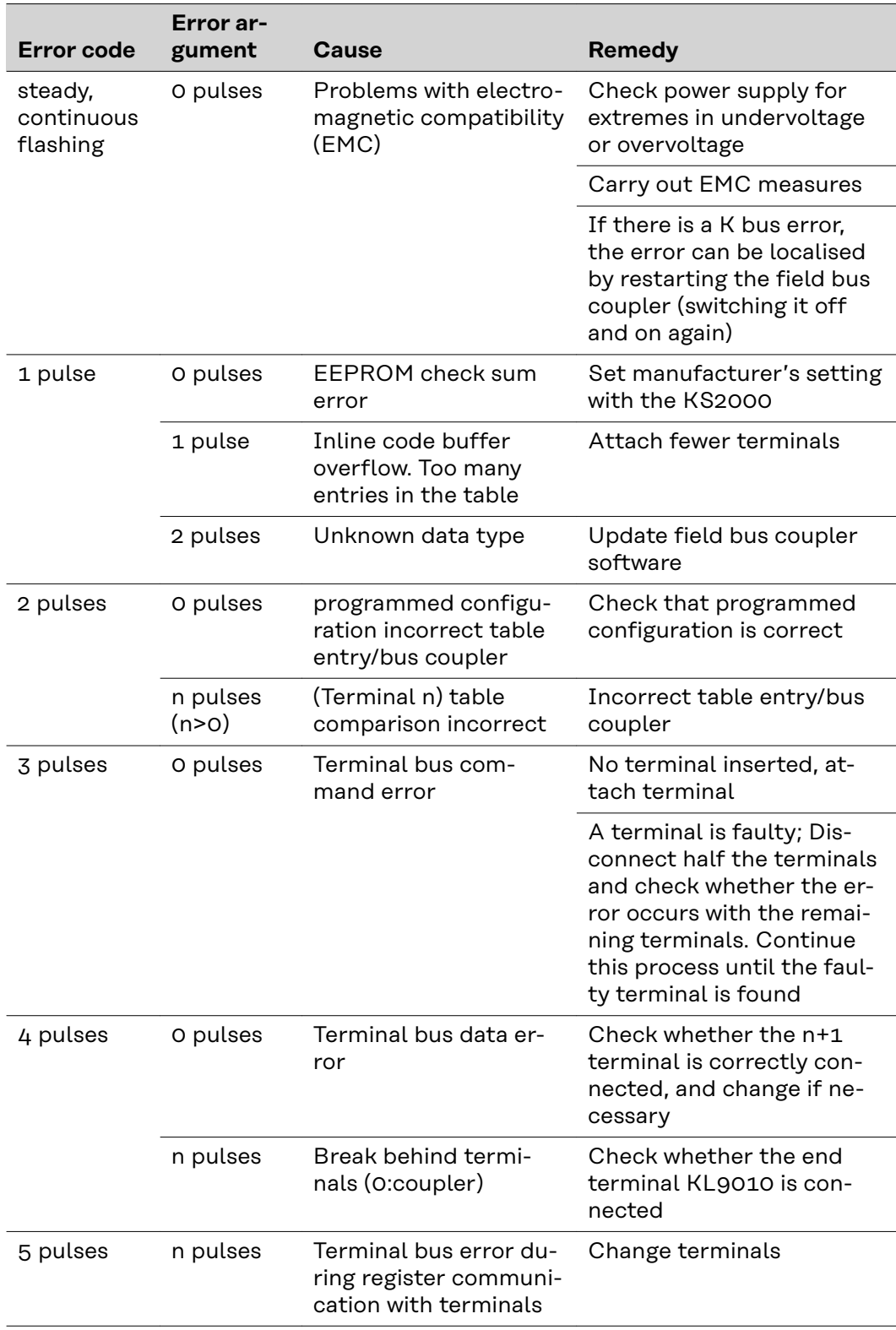

### **Field bus status LEDs**

The field bus status LEDs indicate the operating status of the field bus. The Profibus functions are indicated by the LEDs "I/O RUN", "BF" and "DIA"

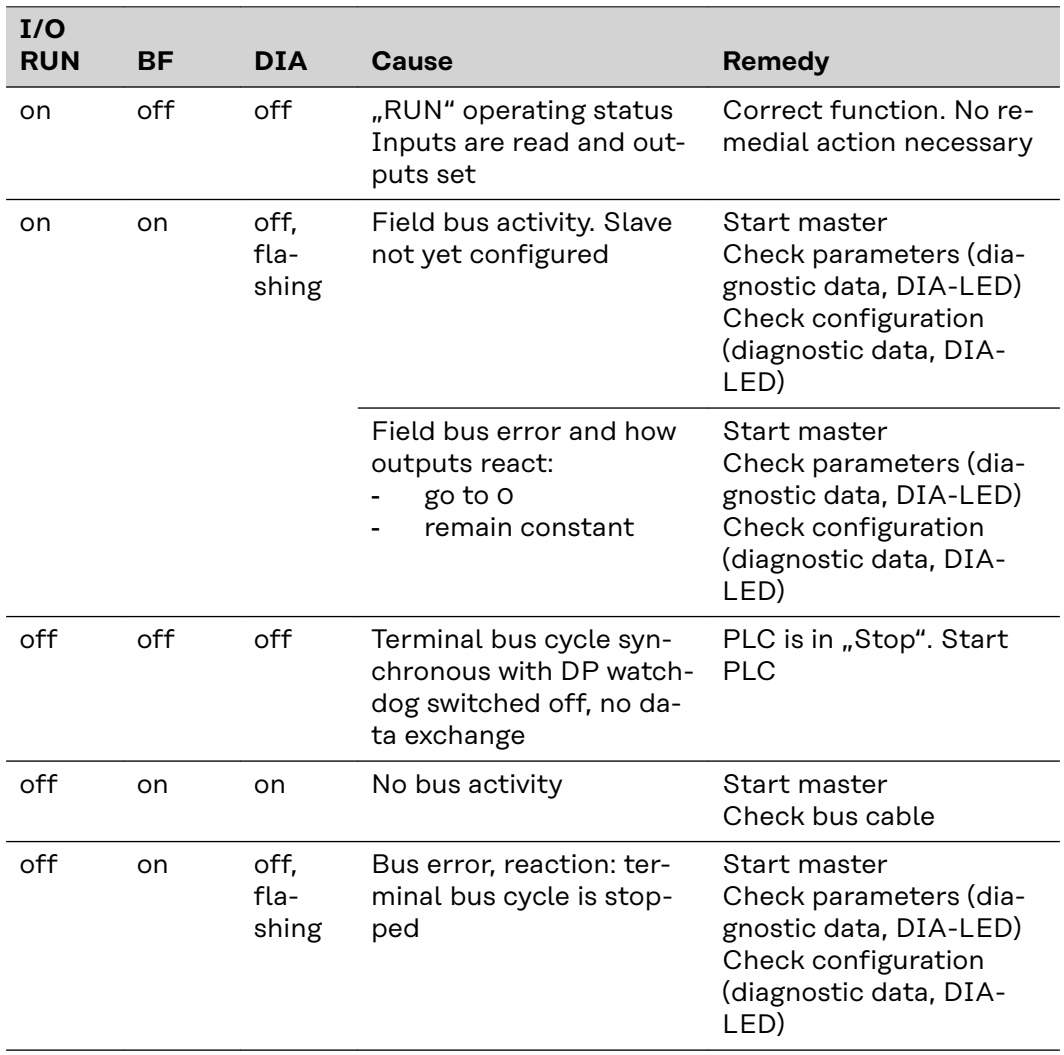

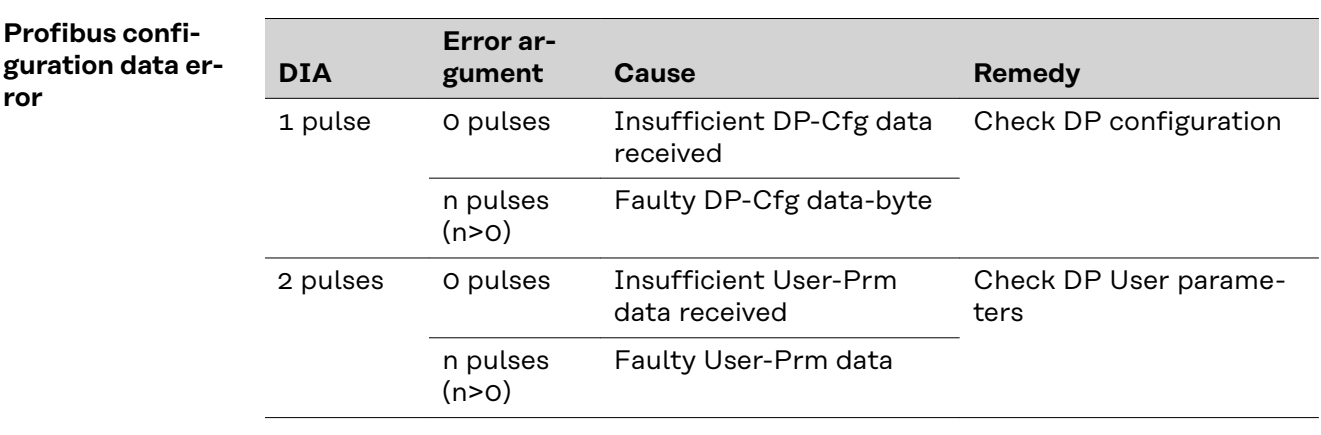

#### **Displayed service codes**

A detailed description of the Service Codes that can be displayed can be found in the "Troubleshooting" chapter of your power source operating instructions.

## **Input signals**

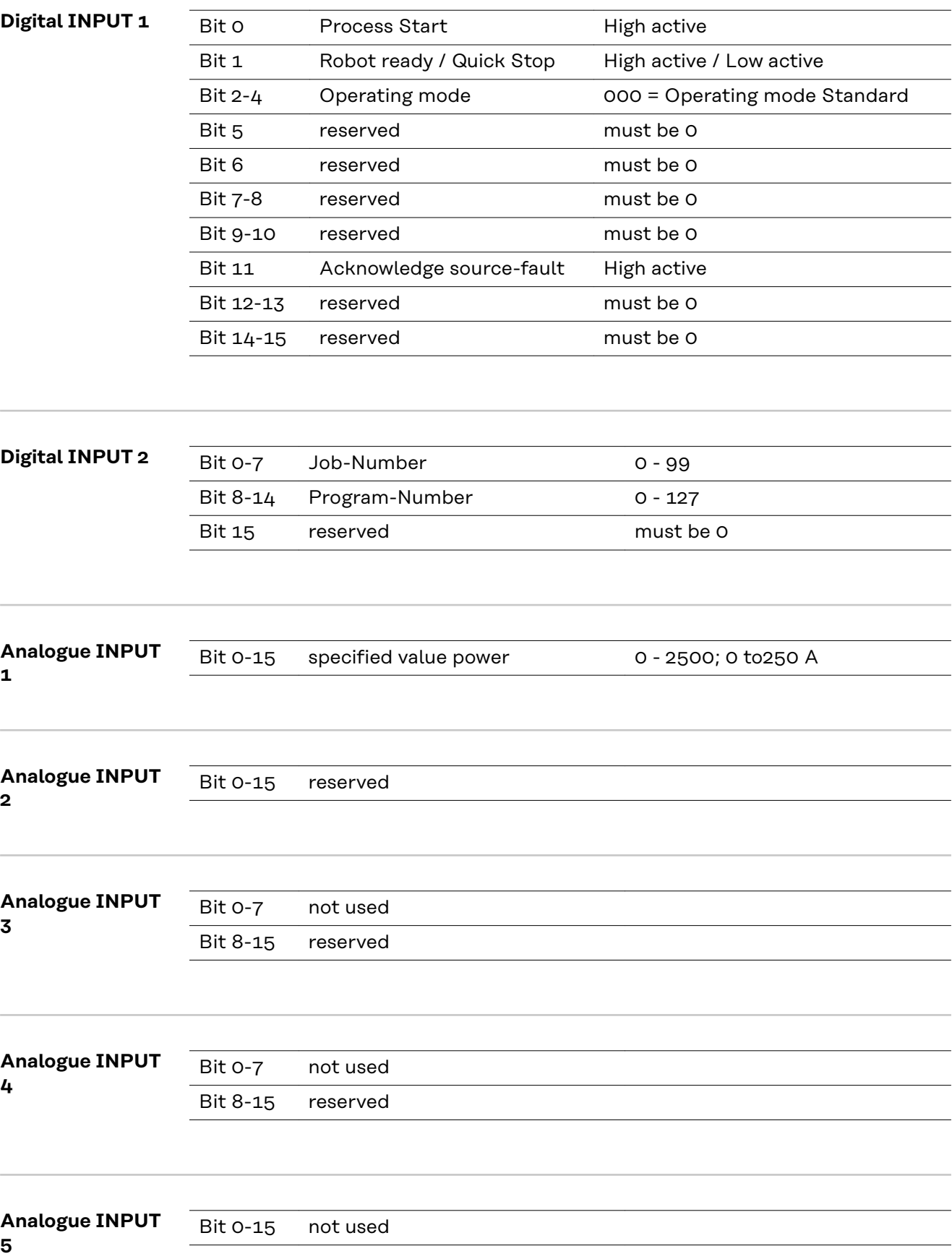

## **Device master file (GSD)**

**General** To facilitate communication between control and field bus, the following data must be entered at the control.

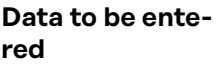

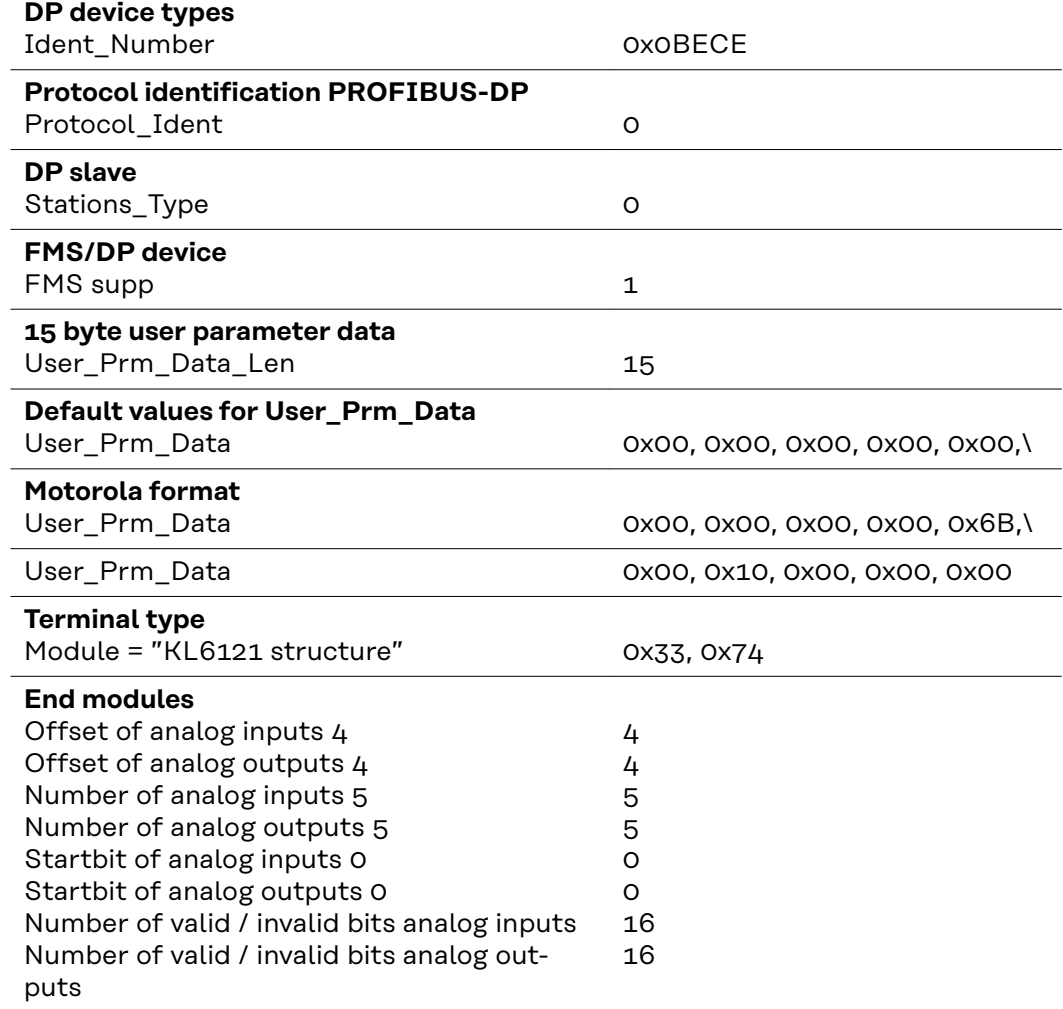

## **Data transmission properties**

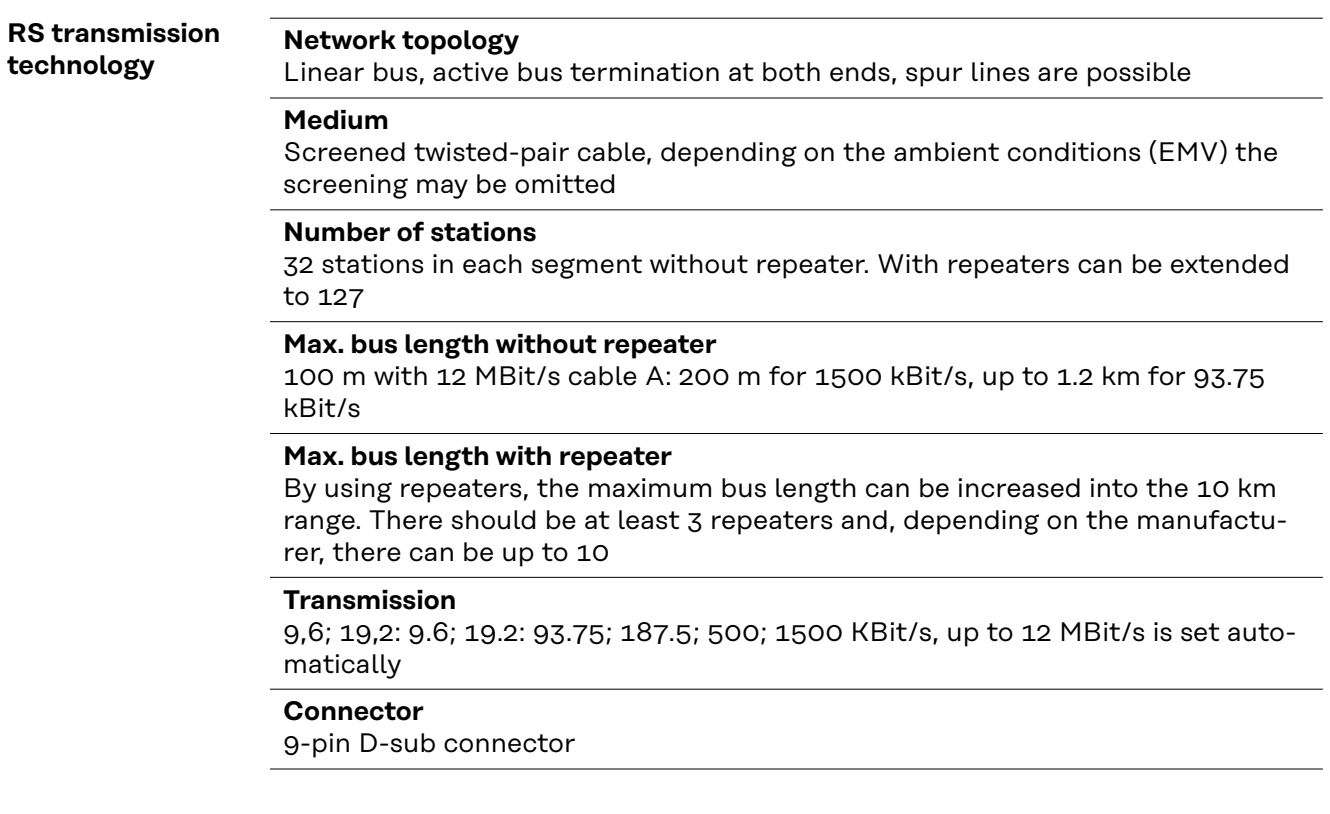

![](_page_22_Picture_174.jpeg)

![](_page_22_Picture_175.jpeg)

### **Safety features** The field bus nodes are equipped with a shutdown monitor so the power source can interrupt the process if data transmission drops out. If there is no data transmission within 700 ms, all inputs and outputs are reset and the power source goes into "Default" status. Once data transmission has been re-established, the following signals resume the process:

- "Robot ready" signal
- "Source error reset" signal

## **Technical data**

**Special voltages** *NOTE!*

**Incorrectly rated mains plugs, mains leads or fuses can result in serious damage. If the device is designed for a special voltage, the technical data on the rating plate apply. The mains plug, mains lead and their fuse protection must be rated accordingly.**

### **Technical data Profibus coupler BK3120**

![](_page_24_Picture_119.jpeg)

**EN**

![](_page_27_Picture_0.jpeg)

### **Fronius International GmbH**

Froniusstraße 1 4643 Pettenbach Austria contact@fronius.com www.fronius.com

At www.fronius.com/contact you will find the contact details of all Fronius subsidiaries and Sales & Service Partners.